## **Év végi raktárkészlet**

Azok a vállalkozások, amelyek raktárkészlettel rendelkeznek, készletnyilvántartást vezetnek, a pénzügyi év zárásakor a készletértéket szerepeltetik nyilvántartásukban. A legtöbb esetben a könyvelés nem vezet tételes nyilvántartást a termékekről, ezért ilyen esetben az eVIR-ből kell az év végi zárókészlet értéket kinyerni, amit a könyvelés a főkönyvben szerepeltet. Ez négyféle módon történhet:

- Normál esetben a vállalkozás leltározással kezdi az évet. A Raktár→[Leltár](https://doc.evir.hu/doku.php/evir:raktar:leltar:leltar) menüpontban van lehetőség felvenni leltárfelvételi íveket akár vak leltárhoz, akár tükör leltárhoz, és ugyanitt a Leltár portál menüpontban lehet látni az eltéréseket, készletértéket. Miután az eltérések tisztázása megtörtént, tetszőleges raktár listázó menüpontból lekérdezhető az aktuális készletérték.
- Amikor a cég befejezi a tárgyévi működését vagy elkezdi az új évet, akkor a Raktár→Raktár lista (összesített) menüpontból kapott listát exportálhatja [CSV, XLSX, JSON](https://doc.evir.hu/doku.php/evir:tomeges_muveletek:csv_xlsx_json_export) formátumokba, amit aztán egy tetszőleges táblázatkezelő programmal megformázva átadhat a könyvelésnek.
- Volt már példa arra, hogy a vállalkozás nem leltározott, és csak a pénzügyi beszámoló készítés idején utólag merült fel a készlet értékét és összetételét részletező dokumentum hiánya. Amennyiben az "időgép" modulunk fel van telepítve, akkor a Raktár→Raktár áttekintő menüpontban nem csak az aktuális állapotot lehet lekérdezni, hanem a raktár legördülő alatt megjelenik egy dátumválasztó is, amivel visszamenőlegesen bármilyen időpontra lehet lekérdezéseket indítani. Mivel a visszamenőlegességhez sok információt kell eltárolnia a rendszernek, ezért kizárólag az ügyfél kérésére kerül ez a modul telepítésre. A telepítésnek nincs visszamenőleges hatálya, azaz kizárólag a modul telepítés utáni időpontot lehet megadni. Ha nincs időgép modul telepítve, akkor nincs dátumválasztó sem a felületen.
- Ha az előző megoldások nem váltak be, akkor előfordulhat, hogy végső megoldásként vissza tudjuk tölteni a mentésből az év utolsó napján készült állapotot egy teszt rendszer formájában. Ilyenkor egy külön helyre kerül visszatöltésre a rendszer, pontosan úgy működik, mint a próba verziók. Be lehet rá jelentkezni, és az akkori állapot szerinti lekérdezéseket lehet csinálni. Nagyon fontos, hogy ebből a próba rendszerből csak lekérdezni szabad, bizonylatot kiállítani nem! A lekérdezések után törlésre kerül ez a próba rendszer. Ennek persze feltétele, hogy ne túl későn érkezzen a kérés, mert a régi mentéseket rendszeresen töröljük, azaz nem tudunk korlátlan ideig visszamenni az időben.

From: <https://doc.evir.hu/> - **eVIR tudásbázis**

Permanent link: **[https://doc.evir.hu/doku.php/evir-faq:raktar\\_dec31](https://doc.evir.hu/doku.php/evir-faq:raktar_dec31)**

Last update: **2023/04/20 04:04**

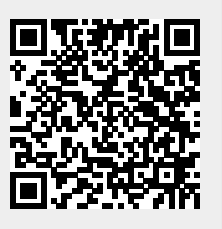